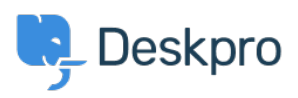

[قاعدة المعلومات](https://support.deskpro.com/ar/kb) > [Suhosin Disable](https://support.deskpro.com/ar/kb/articles/disable-suhosin)> [Legacy Deskpro](https://support.deskpro.com/ar/kb/deskpro-legacy)

## Disable Suhosin

2014-09-02 - Nadeau Christopher - [تعليقات \(٠\)](#page--1-0) - [Legacy Deskpro](https://support.deskpro.com/ar/kb/deskpro-legacy)

If you suspect [Suhosin](http://www.suhosin.org/stories/index.html) may be posing a problem for you, the easiest way to check is to .disable it

From Admin > Server > PHP Info, note the "Path to PHP .ini" listed. Edit this file in a text leditor and find the Suhosin configuration section marked by [suhosin] and add a new line

suhosin]] suhosin.simulation=0n

Save the php.ini file and then restart your web server. Back on Admin  $>$  Server  $>$  PHP Info ."you should see suhosin.simulation listed as "On

If you find Suhosin was indeed the problem you may want to keep it disabled. Alternatively, if you want the extra security Suhosin provides, you can enable the log (see http://www.hardened-php.net/suhosin/configuration.html#logging configuration) to .see what is actually happening and then tweak the configuration responsible